BOX TOP \$ para la Educación

Se necesita un teléfono "smart" con cámara para enviar recibos en la aplicación BoxTops.

1. Vaya a su tienda de aplicaciones (App Store) en su teléfono.

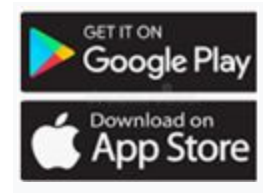

2. Escriba BoxTops en la búsqueda. La aplicación se verá así y es una aplicación gratuita.

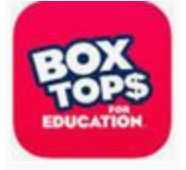

3. Descargue la aplicación y ábrala.

4. Cuando realice una compra en una tienda participante de Box Tops, verá este símbolo en el empaque del producto.

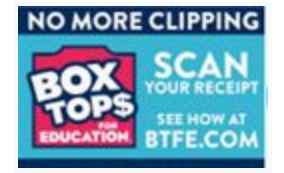

5. Vaya a la aplicación y seleccione la escuela para la que desea obtener recompensas BoxTops: Escuela primaria Stedwick. Salvar. Solo necesitará hacer esto una vez porque la aplicación mantendrá la escuela guardada, a menos que la cambie.

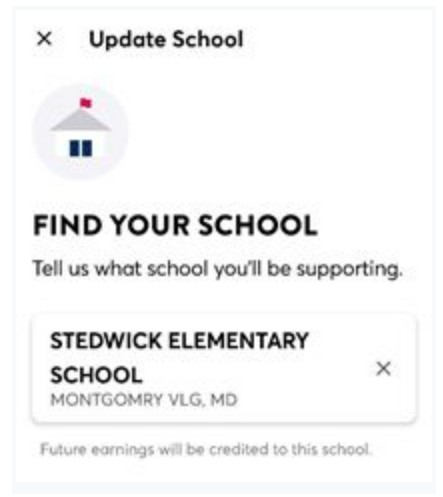

6. Haga clic en el botón Escanear cerca de la

parte inferior de la pantalla.

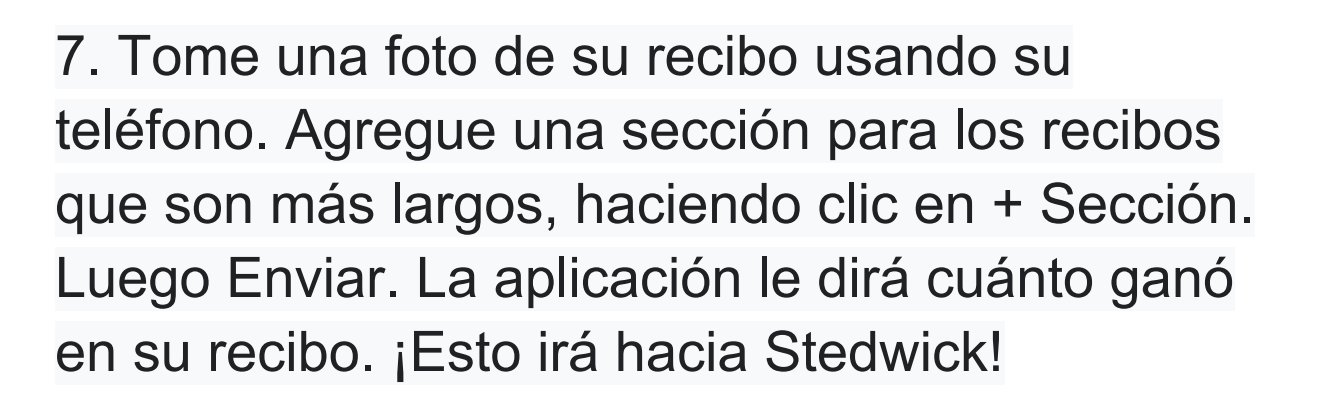

8. También puede realizar un seguimiento de la meta de Stedwick y el progreso hacia la meta.

9. Puede ver qué productos son elegibles para "BoxTops" y qué artículos de BoxTop están ganando bonificaciones actualmente.

10. También puede seguir BOXTOP \$ en Instagram para mantenerse al día con las actualizaciones y las ofertas de bonificación. @BTFE

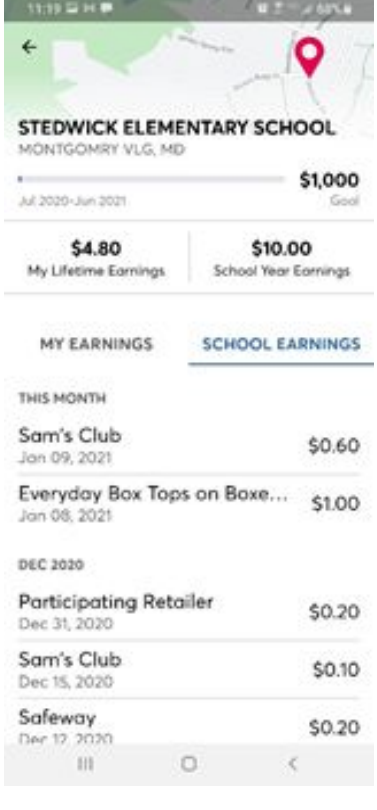

❖ No dude en compartir con amigos y familiares. Un poco se acumula con el tiempo. ¡Esta es una forma muy fácil de ganar dinero para Stedwick!

- ❖ Si tiene alguna pregunta o idea para promover esto, puede comunicarse con lauren.vanduuren@gmail.com.
- ❖ Para ver una demostración de cómo usar la aplicación, vea el video a continuación: https://www.youtube.com/watch?v=v-bNcykyK